# **Diagnostics**

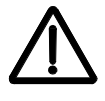

**Warning!** Do not attempt any measurement, parts replacement or other service procedure not described in this manual. Such action will void the warranty, may endanger correct operation, and increase downtime and expense.

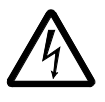

**Warning!** All electrical installation and maintenance work described in this chapter should only be undertaken by qualified service personnel. The Safety instructions on the first pages of this manual must be followed.

## **Diagnostic displays**

The drive detects error situations and reports them using:

- The green and red LED on the body of the drive
- The status LED on the control panel (if the HVAC control panel is attached to the drive)
- The control panel display (if the HVAC control panel is attached to the drive)
- The Fault Word and Alarm Word parameter bits (parameters 0305 to 0309). See *[Group 03: ACTUAL SIGNALS](#page--1-0)* on page *[1-87](#page--1-0)*.

The form of the display depends on the severity of the error. You can specify the severity for many errors by directing the drive to:

- Ignore the error situation.
- Report the situation as an alarm.
- Report the situation as a fault.

#### **Red – faults**

The drive signals that it has detected a severe error, or fault, by:

- Enabling the red LED on the drive (LED is either steady on or blinking).
- Setting an appropriate bit in a Fault Word parameter (0305 to 0307).
- Overriding the control panel display with the display of a fault code.
- Stopping the motor (if it was on).

The fault code on the control panel display is temporary. Pressing any of the following buttons removes the fault message: MENU, ENTER, UP button or DOWN button. The message reappears after a few seconds if the control panel is not touched and the fault is still active.

#### **Flashing green – alarms**

For less severe errors, called alarms, the diagnostic display is advisory. For these situations, the drive is simply reporting that it had detected something "unusual." In these situations, the drive:

- Flashes the green LED on the drive (does not apply to alarms that arise from control panel operation errors).
- Sets an appropriate bit in an Alarm Word parameter (0308 or 0309). See *[Group](#page--1-0)  [03: ACTUAL SIGNALS](#page--1-0)* on page *[1-87](#page--1-0)* for the bit definitions.
- Overrides the control panel display with the display of an alarm code and/or name.

Alarm messages disappear from the control panel display after a few seconds. The message returns periodically as long as the alarm condition exists.

### **Correcting faults**

The recommended corrective action for faults is:

- Use the *[Fault listing](#page-1-0)* table below to find and address the root cause of the problem.
- Reset the drive. See *[Fault resetting](#page-6-0)* on page *[1-287](#page-6-0)*.

#### <span id="page-1-0"></span>**Fault listing**

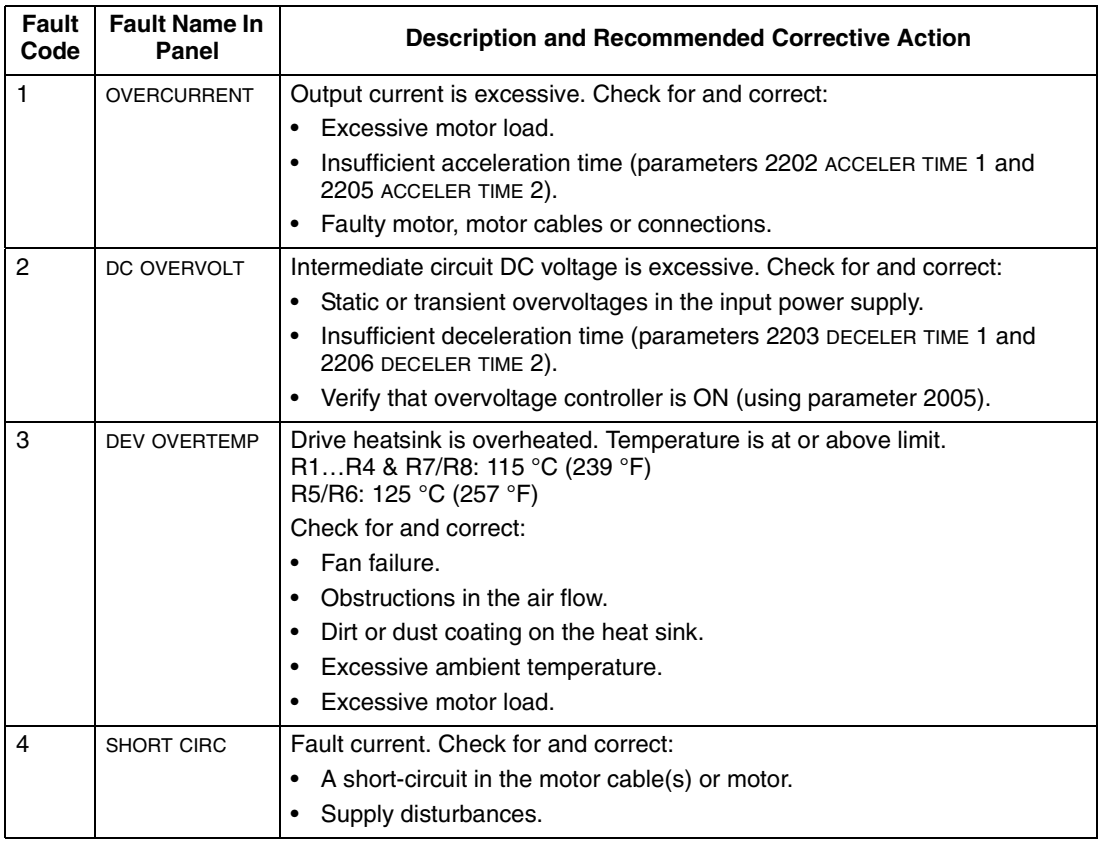

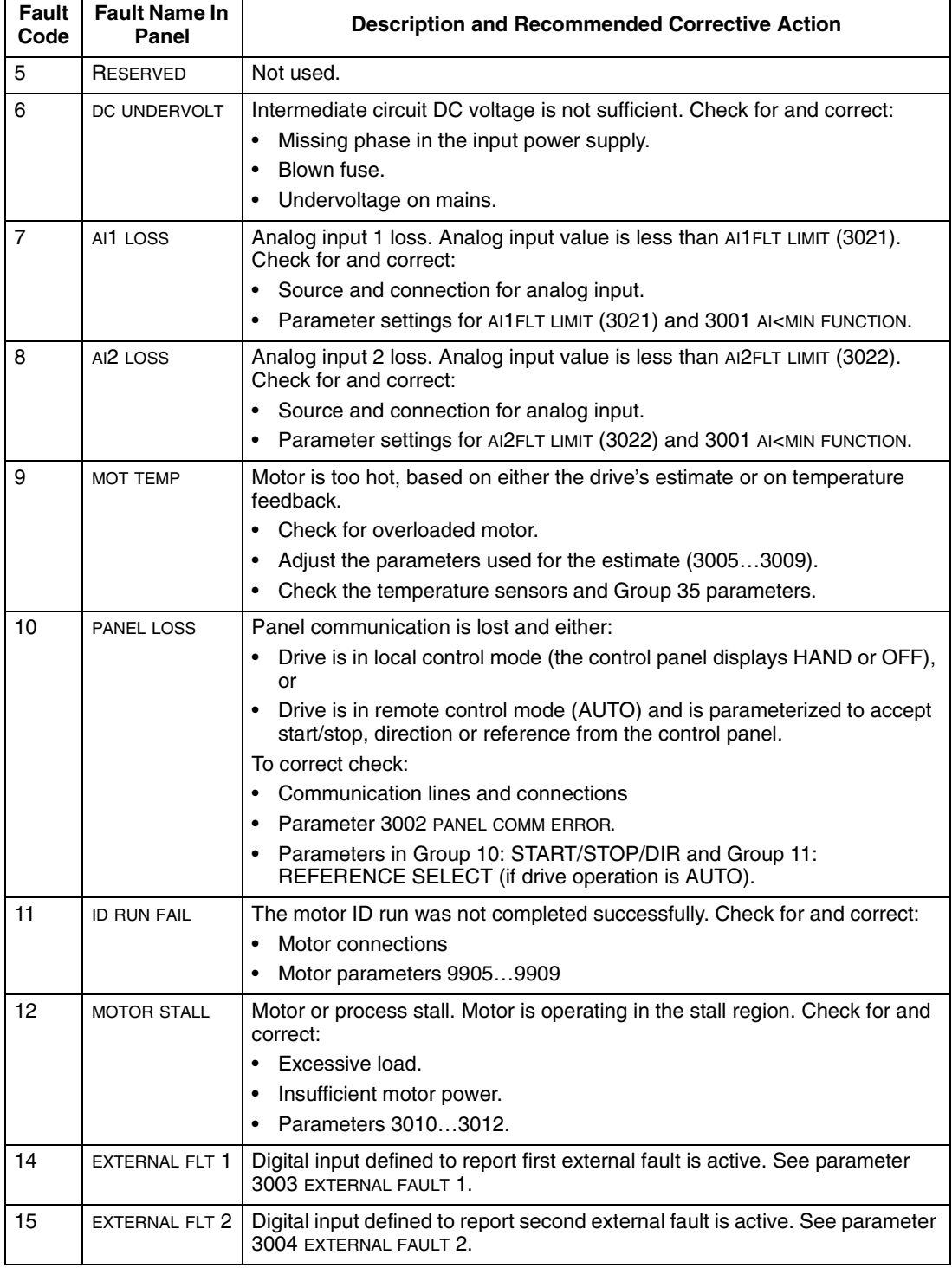

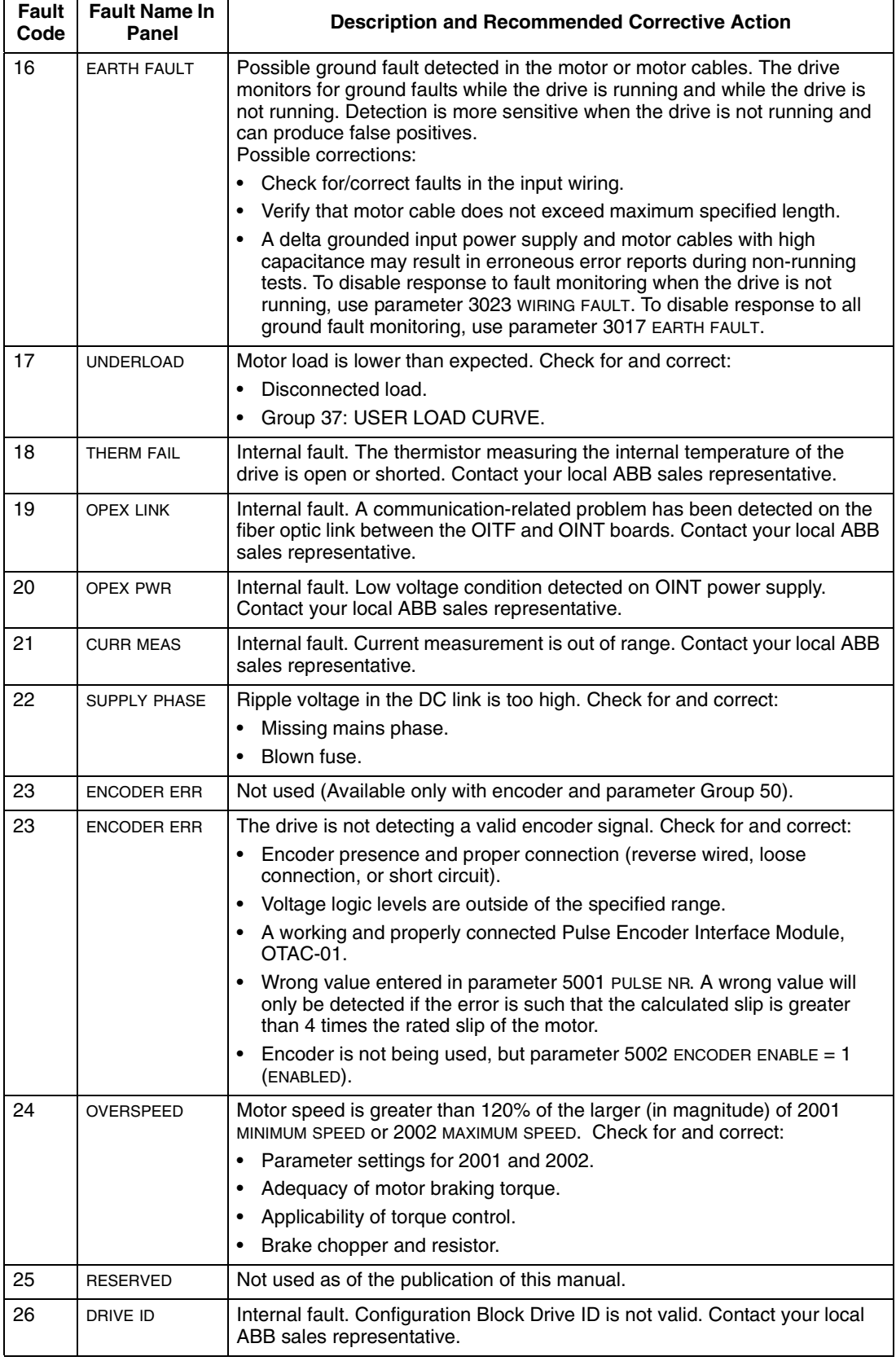

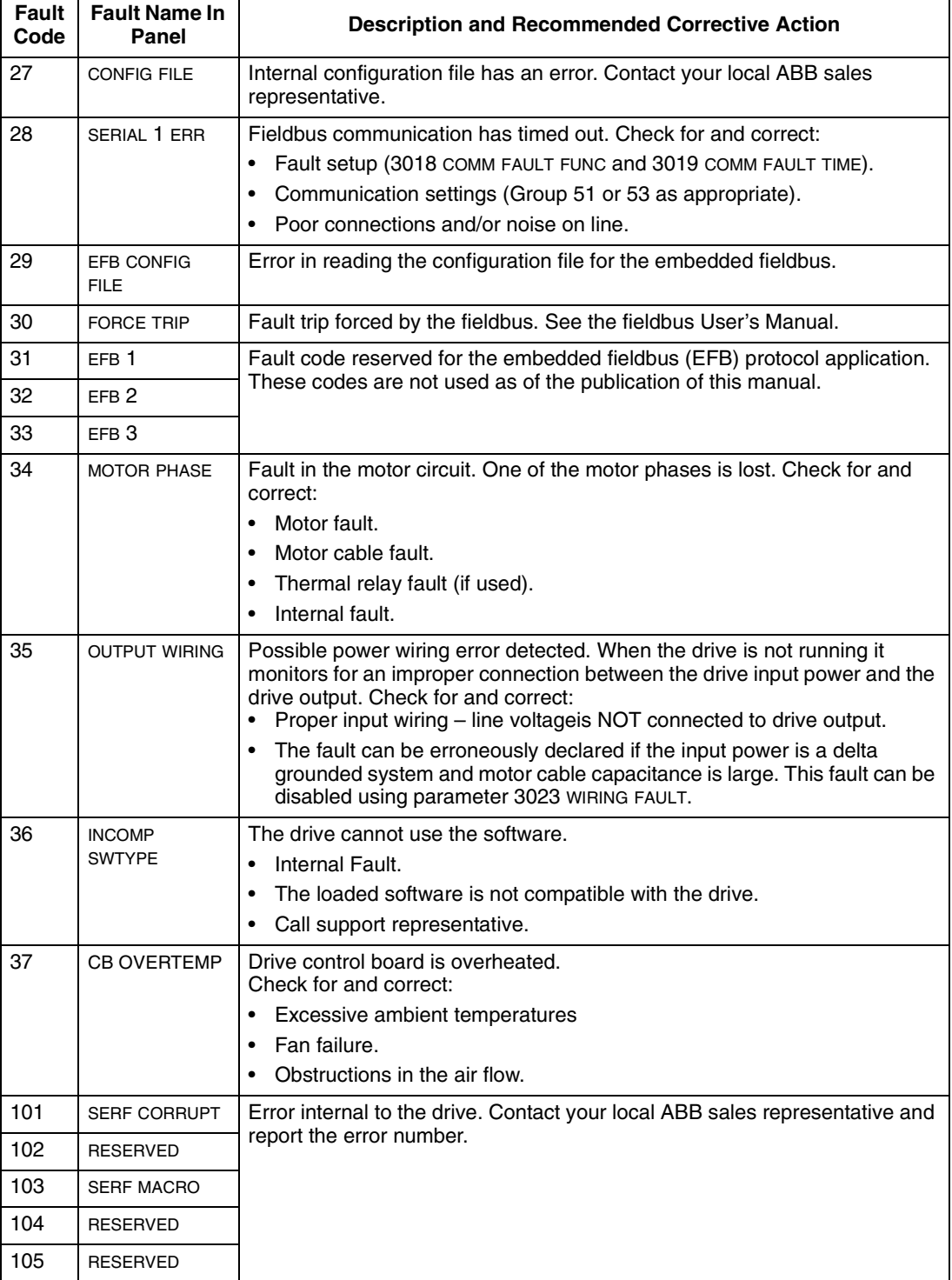

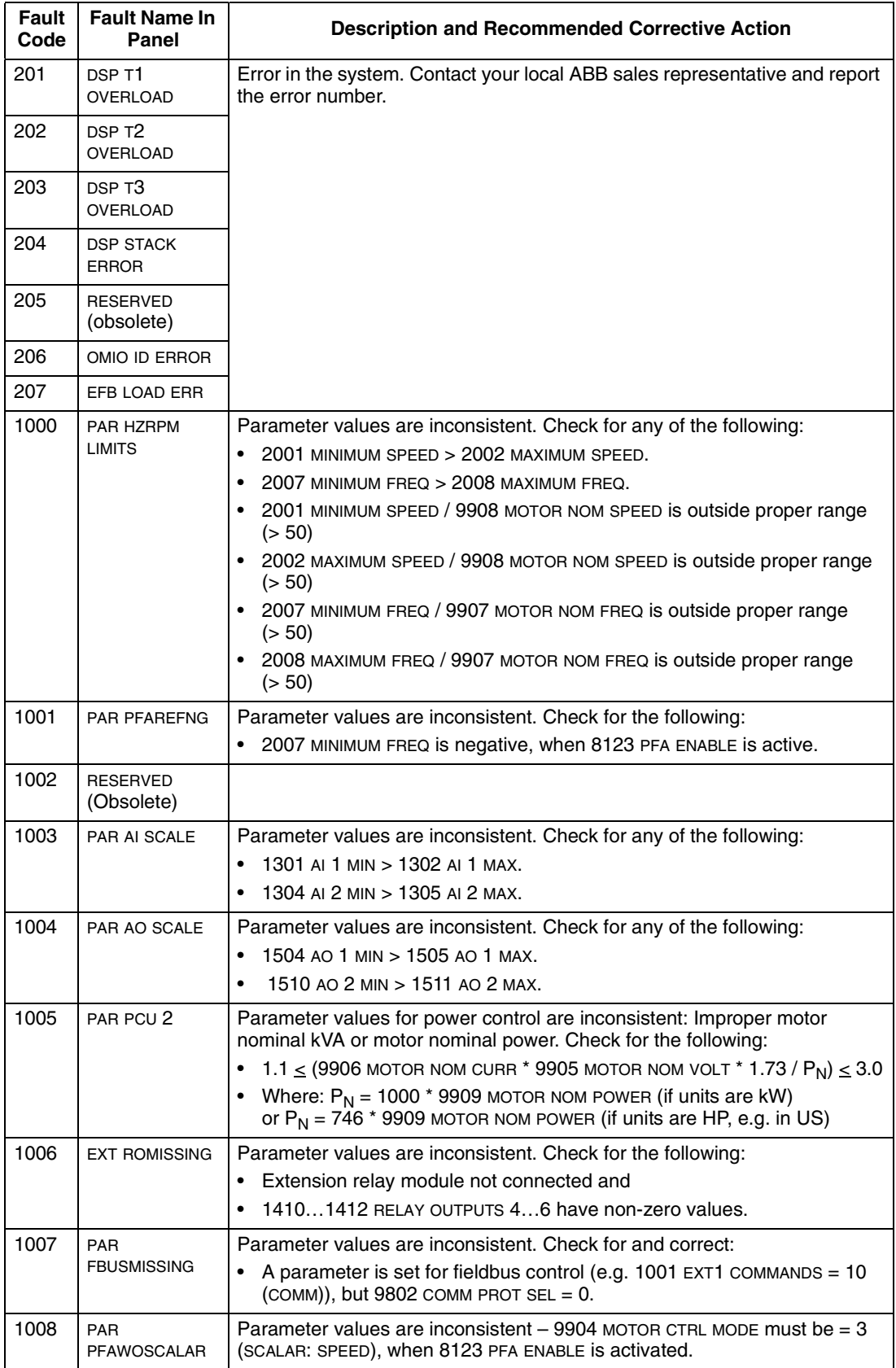

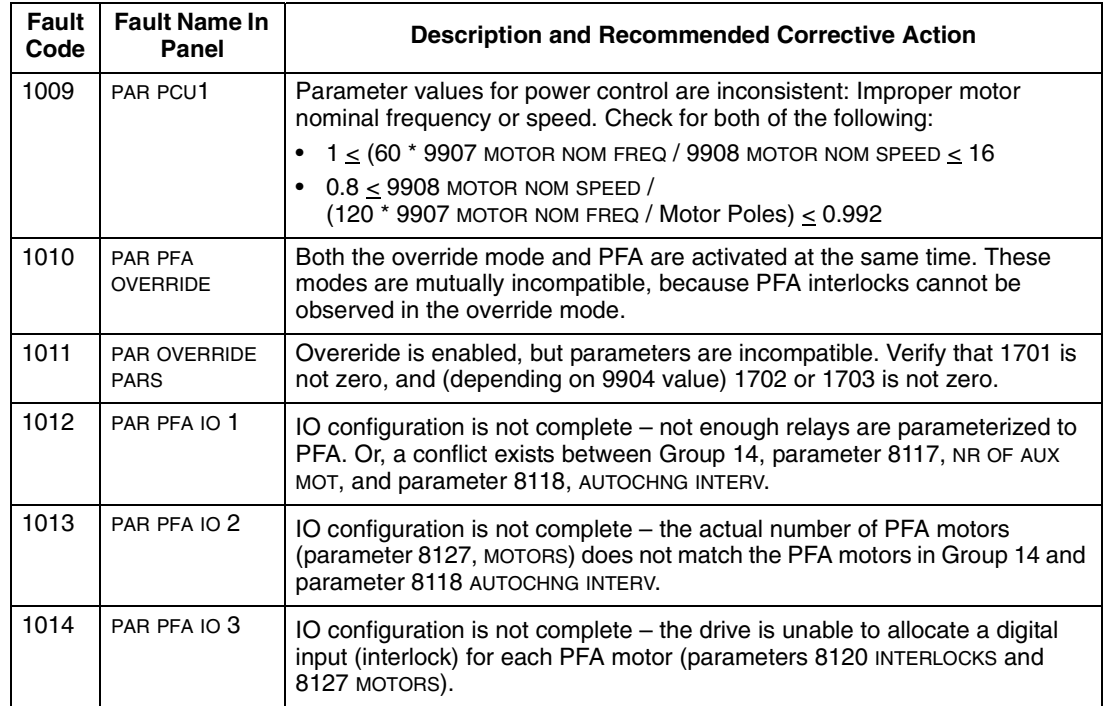

#### <span id="page-6-0"></span>**Fault resetting**

The ACH550 can be configured to automatically reset certain faults. Refer to parameter Group 31: Automatic Reset.

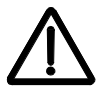

**Warning!** If an external source for start command is selected and it is active, the ACH550 may start immediately after fault reset.

#### *Flashing red LED*

To reset the drive for faults indicated by a flashing red LED:

• Turn off the power for 5 minutes.

#### *Red LED*

To reset the drive for faults indicated by a red LED (on, not flashing), correct the problem and do one of the following:

- From the control panel, press RESET
- Turn off the power for 5 minutes.

Depending on the value of 1604, FAULT RESET SELECT, the following could also be used to reset the drive:

- Digital input
- Serial communication

When the fault has been corrected, the motor can be started.

#### **History**

For reference, the last three fault codes are stored into parameters 0401, 0412, 0413. For the most recent fault (identified by parameter 0401), the drive stores additional data (in parameters 0402…0411) to aid in troubleshooting a problem. For example, parameter 0404 stores the motor speed at the time of the fault.

To clear the fault history (all of the Group 04, Fault History parameters):

- 1. Using the control panel in Parameters mode, select parameter 0401.
- 2. Press EDIT.
- 3. Press UP and Down simultaneously.
- 4. Press SAVE.

## **Correcting alarms**

The recommended corrective action for alarms is:

- Determine if the Alarm requires any corrective action (action is not always required).
- Use *[Alarm listing](#page-7-0)* below to find and address the root cause of the problem.

#### <span id="page-7-0"></span>**Alarm listing**

The following table lists the alarms by code number and describes each.

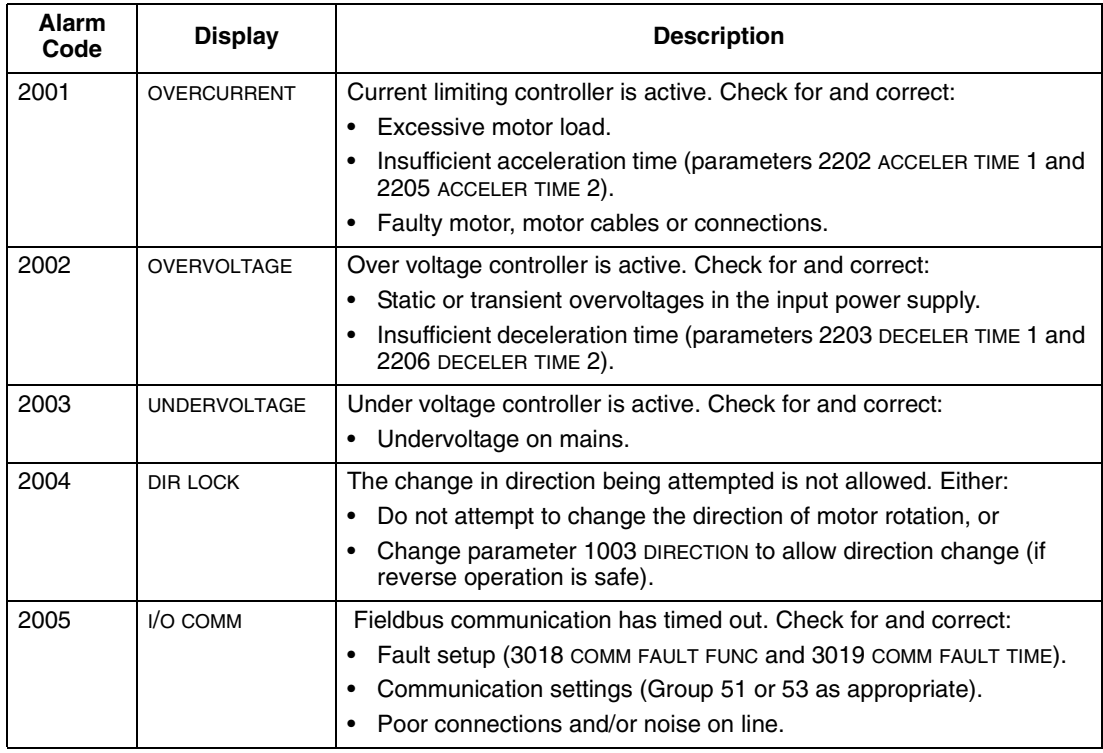

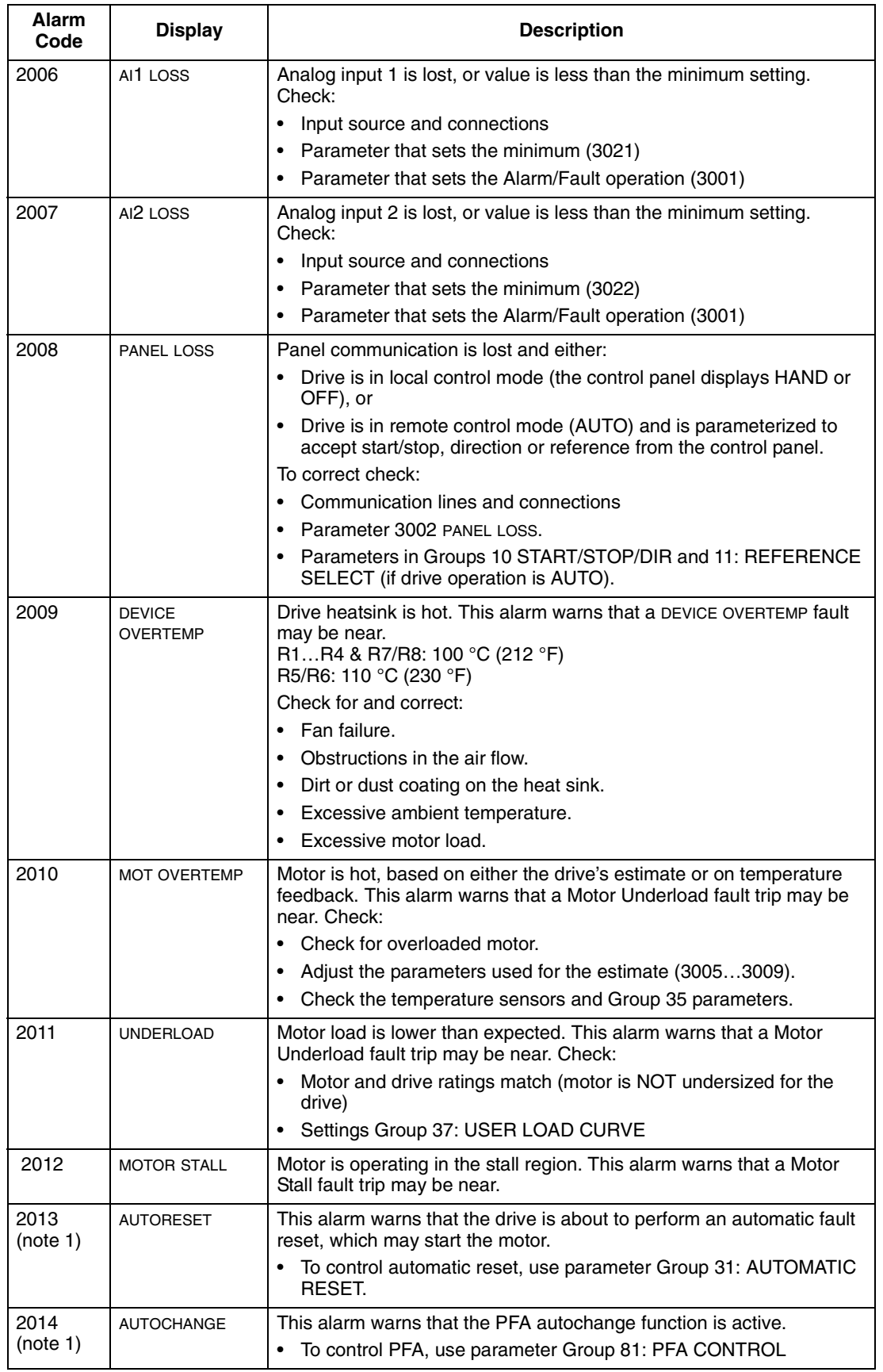

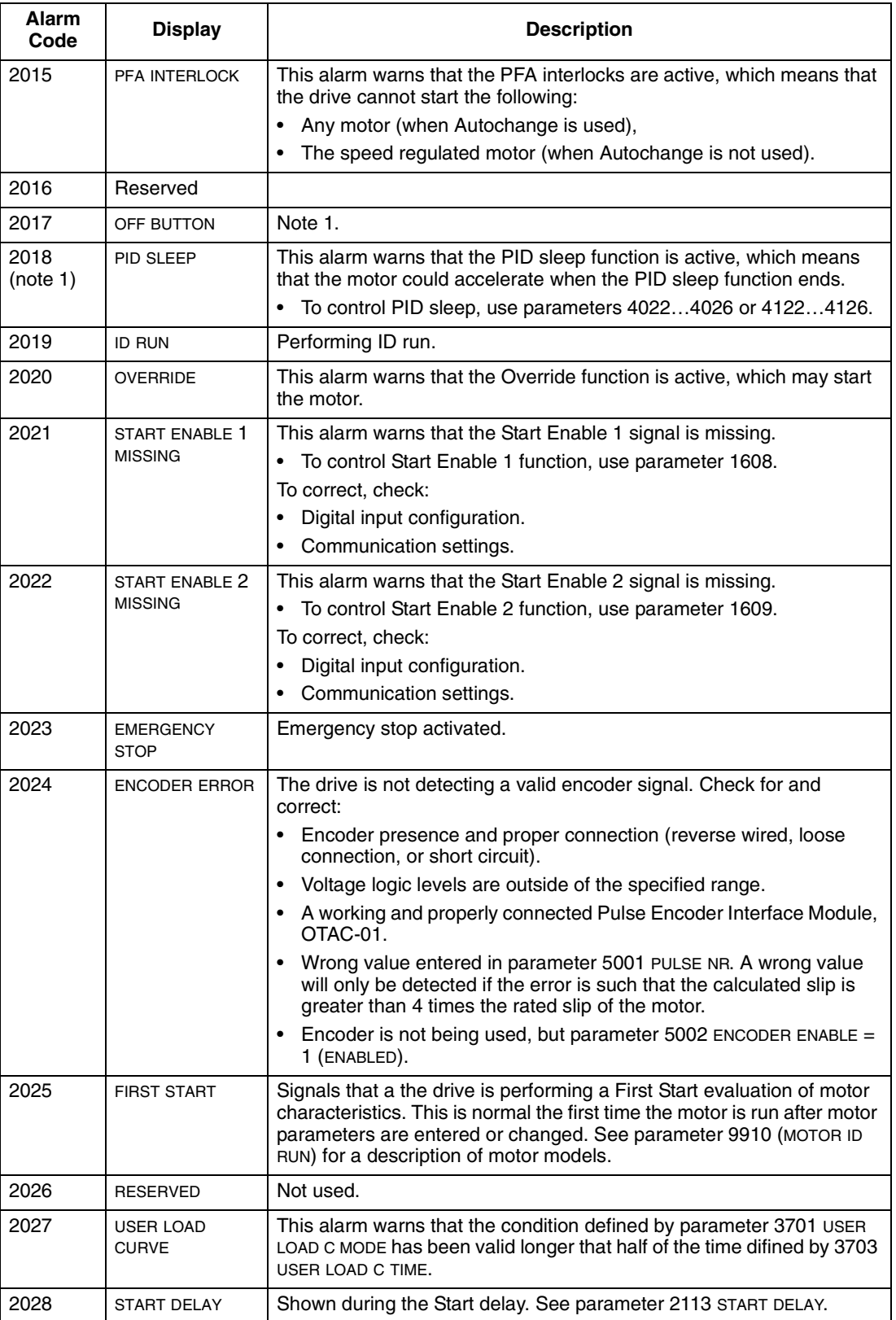

**Note 1.** Even when the relay output is configured to indicate alarm conditions (e.g. parameter 1401 RELAY OUTPUT 1 = 5 (ALARM) or 16 (FLT/ALARM)), this alarm is not indicated by a relay output.